## *Quick Reference*

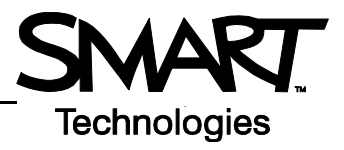

## **SMART Board Tools**

The SMART Board™ Tools menu provides quick access to the functions that help you operate the SMART Board interactive whiteboard more effectively. In addition to basic functions such as the On-Screen Keyboard and Floating Tools, you will also find tools that allow you to create and present engaging content.

## **Accessing SMART Board Tools**

Press and hold the **SMART Board** icon in the Dock to access the SMART Board Tools menu.

If the SMART Board icon is not visible, select **Finder > Applications > SMART Board Software > SMART Board Tools**. The SMART Board icon will appear in the Dock.

## **Using SMART Board Tools**

The chart below outlines each of the options available on the SMART Board Tools menu. The touch sensitivity of your interactive whiteboard allows you to operate each of these tools with your finger.

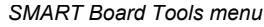

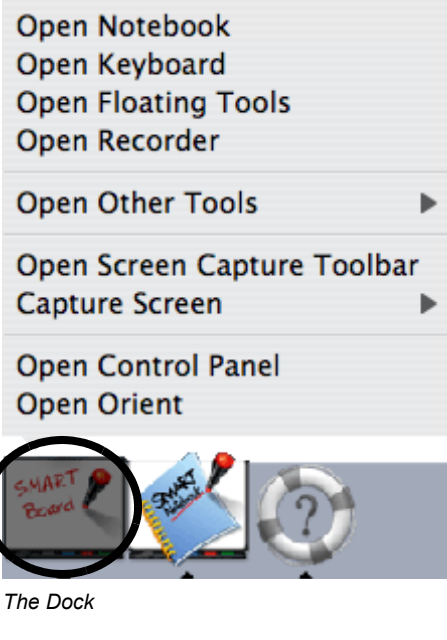

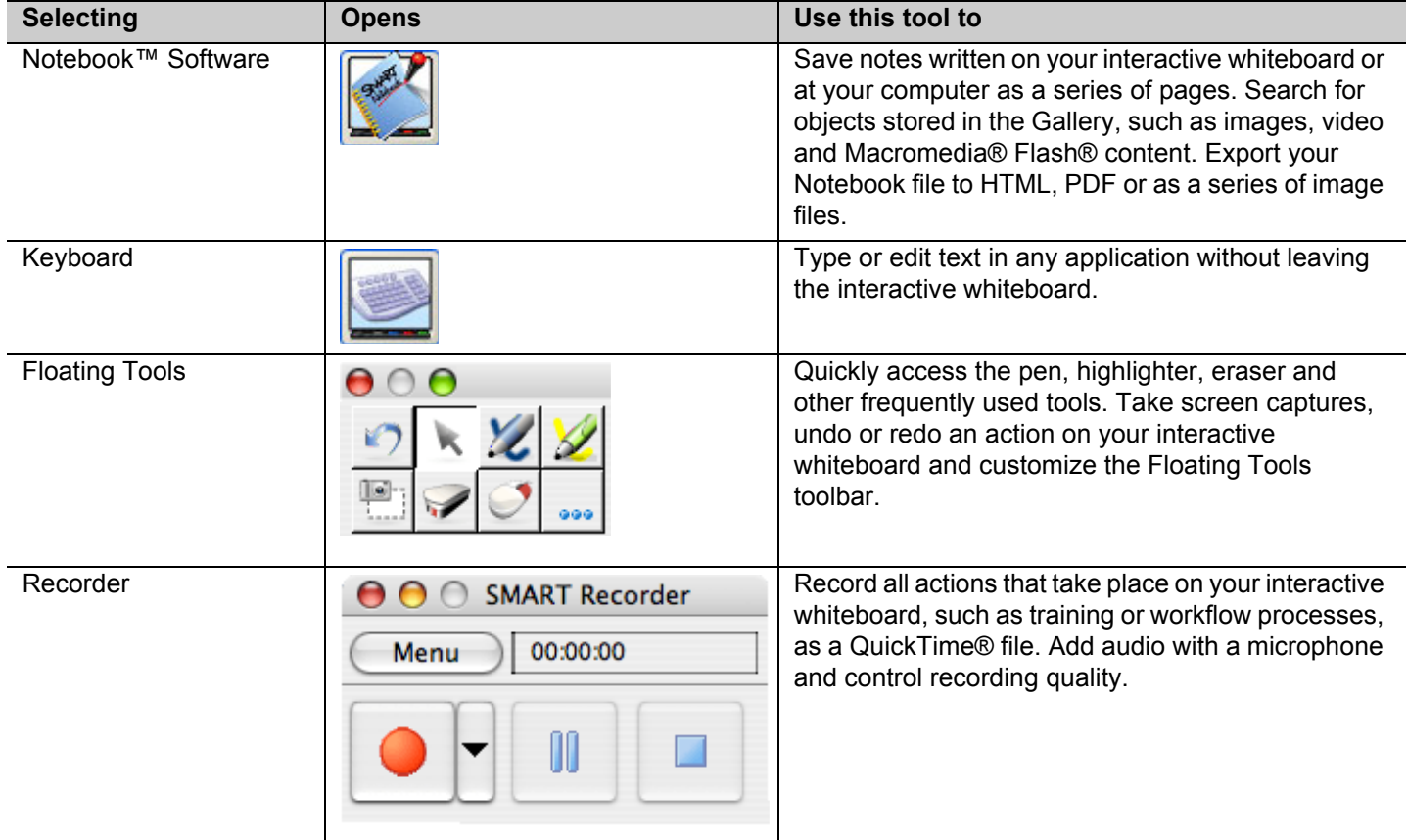

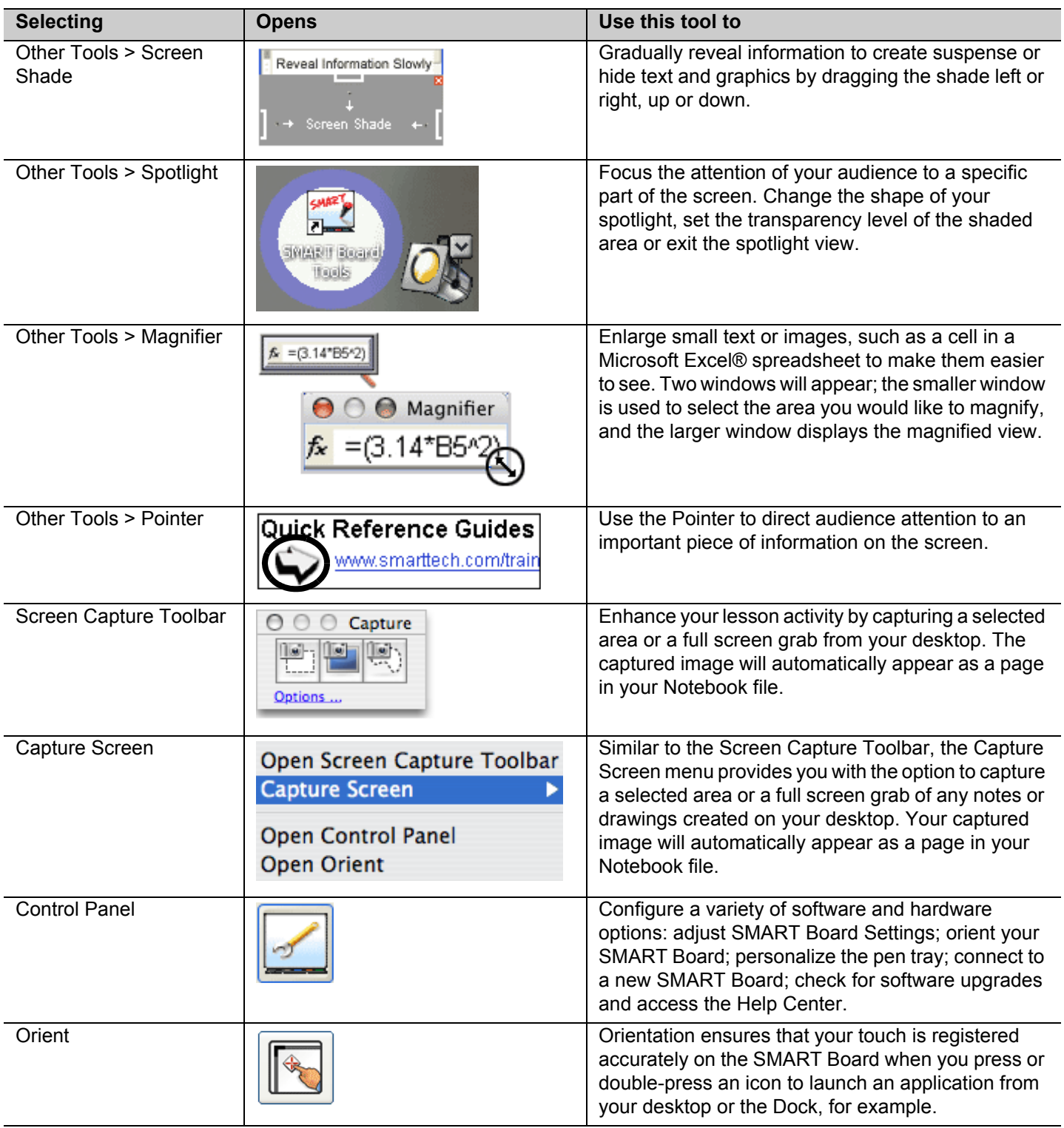